## AB: Handschrift erkennen lassen ITG E 5, 6

1 Schau dir das Erklärvideo über den Link oder den QR-Code an.

- Du kannst im Video über den Play/Pause Button das Video anhalten.
- Du kannst auch über die Zeitleiste im Video vor- oder zurückspulen.

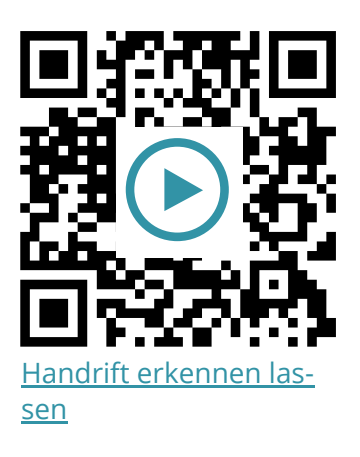

2 Probiere die folgenden Aufgaben auf deinem iPad aus.

- a) Probiere die verschiedenen Funktionen im Kritzeln Tutorial aus (Einstellungen > Apple Pencil > Kritzeln ausprobieren).
- b) Probiere die Kritzeln Funktion im **Safari Browser** aus. Gehe auf die Ideenwolke (www.ideenwolke.net) und schreibe einen Suchbegriff in das Suchfeld.
- c) Schreibe einen handschriftlichen Text in die **Notizen App**, markiere diesen Text und lass ihn in Text umwandeln ("als Text kopieren").

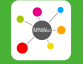

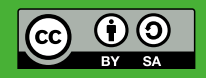